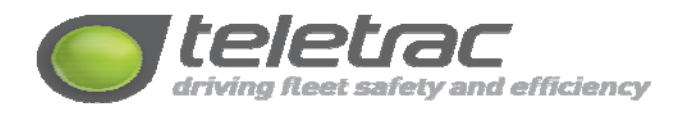

## **To Access Diagnostics on MDT/CTO/Laptop**

**1. CNTL & 1** - This function shows you if you unit is Registered on the GPRS Network. **Type TEFF on laptop or press GPRS Status on CTO** 

It will display the **MIN**: 0C00CE0A00, **VIP**: 12.0.206.10, RSSI: -67 AT&T Registered

Notes:

- The MIN is the VIP# in Hex
- The VIP: is the Virtual IP address of the sim card it should match the VIP on the sticker of the unit
- The RSSI is a negative number between -51 and -144 the lower the number the stronger the signal.
- The unit will also display what carrier the unit is registered on we use AT&T or T-Mobile the unit will register on a roaming carrier if you are in a remote area.
- 2. **CNTL & 2** This function shows you if the unit has acquired GPS. It will display the following:

GPS: 33.798682 -118.003103 ACQUIRED 3D HDP: 1.0 Sat: 09 SNR: 39 01/17/11 16:29:09 SPD: 0.0 HDG: 0.0 ALT: 0.0 **Type TEFE on the Laptop or press GPS Status on CTO** 

Notes:

- The GPS: displays the Lat/long of your unit.
- The unit will display Acquired 3D when it has located Satellites.
- The HDP: should be 1 or less this is how well the SATs spaced are around the unit.
- The SNR: is the signal to noise ratio of the GPS receiver this should be 36 or higher any lower number and the unit may lose its GPS signal.
- The date stamp is in GMT it should show you the current date.
- 3. **CNTL & 3 T**his button shows you if the unit has acquired a HST and a LCL. **Type TEFD on laptop or press IP Status on CTO**

It will display the following: APN: TELETRAC.NET HST: 15.1.1.224 LCL: 172.16.45.56

Notes:

- The APN: should always say Teletrac.net
- The HST: is the host computer the unit is registered on, on our Teletrac network
- The LCL: is the IP address the carrier has registered the unit with.
- 4. **CNTL & 4** This button show you if the unit is receiving ignition & input signals along with sleep entry time. It will display the following: PM:ENTRY DLY 00h00m00s OP1: ON FIL: OK IGN:ON\* IN1:OFF IN2:OFF IN3:OFF IN4:OFF MDT:OFF SHOCK:OFF **Type TEFC for laptop command or press I/O Status on CTO**

Notes:

- The PM: Entry: this number should count up after you cut the ignition off.
- OP1 shows if Output 1 is on or off when you activate an input the status will change from on to off.
- OP2 shows id Output 2 is on or off when you activate an input the status will change from on to off.
- IGN: shows if the ignition is on or off. When you turn the ignition on the status will change from on to off.
- IN1: shows if input 1 (gray/black wire) when you activate it the status will change from on to off.
- IN2: shows if input 2 (orange wire on TM2J) when you activate it the status will change from on to off.
- IN3: shows if input 3 (orange on TM450  $&$  TM2) when you activate it the status will change form on to off.
- MDT: N/A; Shock : N/A
- 5. **CNTL & 5** This button shows you the mode of the unit. It will display the following: AVLU:Active; Modem: Online; GPS:ACQED; USR:LOGOUT; SCR:DisARMD; FIL:NJ **Type Mode?\*\* on laptop or press VLU Status on CTO**

Notes:

- AVLU: This tells you if the unit is active
- Modem : Tells you the status of the Modem
- GPS: Tells you if the unit has GPS
- USR: N/A ; SCR: N/A
- FIL: This tells you why the FIL light is staying on.

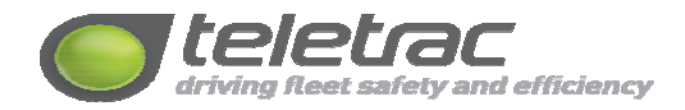

## **6. FIL Code Definitions (MDT)**

These are codes you will see on the MDT if the FIL Light is on.

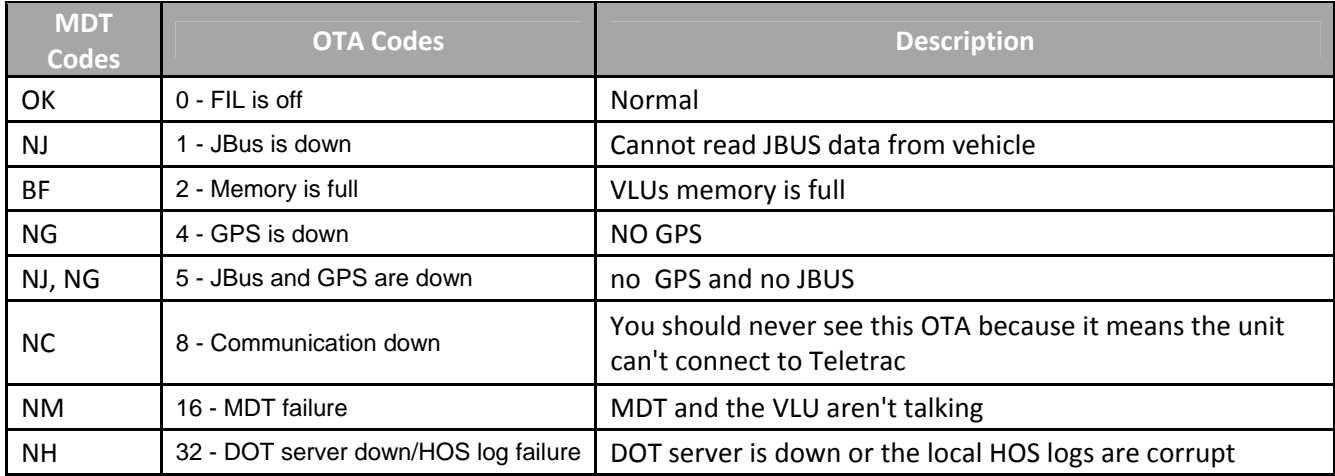

## **7. Jbus Commands in Hyper-terminal (when connected to the unit)**

- **|JHW?\*\*** = To show the JBUS hardware setting
- **|JPR SHOW\*\*** = Shows Jbus settings
	- $\triangleright$  This is an example of the results line:
		- $\blacksquare$   $\ddot{y}1094851295^{\prime\prime}77018.3^{\prime\prime}42.750^{\prime\prime}11.75^{\prime\prime}24910^{\prime\prime}33^{\prime\prime}7^{\prime}0^{\prime\prime}0^{\prime\prime}0^{\prime\prime}17527^{\prime}318^{\prime\prime}0^{\prime\prime}0^{\prime\prime}0.$ 00^0^69639^14^379828^2100^70^75^5^0^2700
		- The third value in red is the odometer reading,
		- The fourth value in blue is the fuel reading.
- **|ODO**  $\lambda$ -mileage difference $\lambda$  \*\*  $=$  If mileage of our unit is higher than the vehicle odometer
- **|ODO**  $\land$  mileage difference  $\land$ \*\* = If mileage of our unit is lower than the vehicle odometer
- **|ODO=**  $\wedge$  mileage  $\wedge$  = If vehicle just reads trip mileage or has no odometer reading
- **|JPR RST\*\*** = CLEARS ODOMETER
- **|RS RETEST\*\*** = FIL TEST
- **|RESET HOS DEF\*\*** = RESETS HOS LOG
- **|RESET DOT\*\*** = RESETS HOS LOG
- **|TEF7\*\*** = RESETS FIL LIGHT
- **|TE03\*\*** = FORCES UNIT TO DOWNLOAD ITS PROFILE

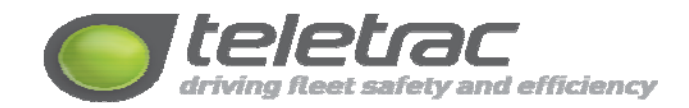